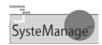

### **Dreamweaver MX for Developers:**Making The Most of It for Studio/HomeSite Users

Charles Arehart
Founder/CTO, SysteManage

carehart@systemanage.com http://www.systemanage.com

2/21/2003

© 2003, SysteManage

### On the Fence? Tried and Gave Up?

- · Macromedia no longer sells CF Studio
  - Folded features into Dreamweaver MX
- Some have tried it and run away
  - May have found it performs poorly (can fix)
  - Or lacks features they expect (most can be found or added)
- Others may use it and miss out on many features
- Very rich environment, many features
  - · Some best suited to designers
  - Plenty to offer coders and application developers

www.svstemanage.com

our practice makes you perfect tm

#### **Topics**

- Change Your Perspective: Developer vs Designer
- Turbo-charge DWMX: Speed Up Tips
- Don't Miss Out on HomeSite+
- What's In/Out of/New in DWMX Compared to CF Studio
- Learning More

www.systemanage.com

our practice makes you perfect tr

#### **About Your Presenter**

- · Team Macromedia member
- Tech Co-Editor ColdFusion Dev Journal Magazine
  - · Frequent writer for them, Macromedia DevCenter
- Macromedia Certified Instructor
- Macromedia Certified Advanced CF Developer
- Consultant/Trainer/Frequent Speaker to User Group, Conferences worldwide
- ColdFusion User Group Manager
  - Southern MD (PAX)
- Based in DC area
- Founder/CTO SysteManage

www.systemanage.com

our practice makes you perfect tm

### Change Your Perspective: Developer vs Designer

- Much of DWMX heritage is for web page authors, designers
  - Many features to help with things we just do by hand
  - Some developers can leverage the tools
- But we prefer to work by hand
  - And don't want the tool messing with our code!
- Just avoid those features, for instance:
  - Work in "code view" rather than "design view"
  - Will look at many other features and differences later

www.systemanage.com our practice makes you perfect tm

## Turbo-charge DWMX: Speed up Tips

- Just starting it can take a long time
  - 45 seconds on one machine, just 15 on another
  - · Still may be too long for many
  - And many DWMX operations run lots of JavaScript under the covers and may seem slow
- 1st tip: consider faster machine
  - 600 Mhz with 128 meg of Ram just doesn't cut it anymore
    - Especially if running CFMX, Outlook, Word, etc all at once
  - Things are dramatically faster on a newer machine, like a 2Ghz with a Gig of Ram

www.systemanage.com our practice makes you perfect <sup>trr</sup>

### Turbo-charge DWMX: Speed up Tips (cont.)

- 2nd tip: Beware "Refresh File List Automatically" in Site config
  - · Enabled by default during Site definition
  - Causes refresh of site file list whenever you leave and return to DWMX
    - · HUGE improvement if disabled
    - · If not editing files outside anyway, it's pointless
    - Just jumping out for email or browsing becomes painful
  - · Set on local, remote, and testing servers
    - · In latter cases if "access" is "local/network"

www.systemanage.com

our practice makes you perfect tm

7

11

## Turbo-charge DWMX: Speed up Tips (cont.)

- 3rd tip: Beware "Automatically upload files to server on save" in Remote Info tab of Site config
  - · Will obviously be very painful if unexpected
  - Fortunately, NOT enabled by default during Site definition
- 4th tip: Don't leave Databases or Components tab open on close of DWMX
  - On restart, will repopulate those, adding to slow startup time
    - · Need to really reboot to see this.
    - . Just closing/re-opening, it seems to cache the data
      - . If testing this, be sure that CFMX is started after reboot

www.systemanage.com

our practice makes you perfect tm

8

## Turbo-charge DWMX: Speed up Tips (cont.)

- 5th tip: beware very large files with many queries
  - If a CF file, defined in a site, is opened with the "Bindings" tab open
    - DWMX will create a binding for each query
- 6th tip: Disable Virus Checking on DWMX folder
  - Because DWMX runs a lot of JavaScript code, realtime virus checking can be expensive
  - Exclude \Program Files\Macromedia\Dreamweaver MX\ from virus checker
    - And Documents and Settings\[username]\Application Data\Macromedia\Dreamweaver MX\Configuration
  - In Norton AV and others, search help for "exclude files"

www.systemanage.com

our practice makes you perfect tm

# Turbo-charge DWMX: Speed up Tips (cont.)

- 7th tip: read Tom Muck's list of configuration tweaks
  - http://www.dwteam.com/Articles/speedhints/index.asp
- 8th tip: Apply recent DWMX Updater
  - improves speed some (25% in some ops)
  - http://www.macromedia.com/support/dreamweaver/ts /documents/updater.htm
  - Pay attention to install docs!
    - Disable extensions , backup sites, stop virus checker
    - $\boldsymbol{\cdot}$  Close DWMX before disabling extensions: seems faster

www.systemanage.com

our practice makes you perfect tm

10

## Turbo-charge DWMX: Speed up Tips (continued)

- See my upcoming MXInsite article, "Speeding Up Dreamweaver MX"
- Still: slow wait for components, time to add web service

#### Don't Miss Out on Homesite+

- Included on DWMX and Studio MX CD
  - · Just not listed on installer menu
  - Free, legit licensed version for DWMX owners
- Is a melding of CF Studio 5 and HomeSite 5
   Only thing missing was customizable toolbars
  - Only thing missing was customizable toolbars and resource windows
    - · Due to Adobe lawsuit just before its launch
    - . Updater available to fix that, and many  $\ensuremath{\mathsf{bugs}}$ 
      - · Get it a

http://dynamic.macromedia.com/bin/MM/software/trial/hwswrec.jsp?product=hsp\_updater

www.systemanage.com our practice makes you perfect tm

www.systemanage.com

our practice makes you perfect tm

### What's In/Out of DWMX Compared to CF Studio

- Features Still There
- Changes vs. Studio
- Features Expanded Versus Studio/HomeSite
- Features Lost That Are/Are Not Recoverable
- Features Gained Versus Studio

www.systemanage.com

our practice makes you perfect tm

12

#### **Features Still There**

- Tag/function Insight (now called "code hints")
- Tag Editor (ctrl-f5, modify>edit tag)
- Tag Help (shift f1)
- Tag Chooser (insert>tag or ctrl-e)
- Tag Inspector (window>tag inspector)
- Snippets (window>snippets)
- Toolbars
- Syntax Coloring

www.systemanage.com

our practice makes you perfect to

..

### Features Still There (cont.)

- Database tool (window>databases)
- RDS support
- Browser preview (file>preview in browser or F12)
- Internal browser (view>server debug)
- Spell checking (text>spell checking)
- Link checking (file>check page>check links)
- Indent/outdent line (edit menu, same shortcuts)
- can open CFINCLUDEd files (right click and choose "open document")

www.systemanage.com

our practice makes you perfect tm

15

### **Changes Versus Studio**

- Tag Help (was f1 on tag, now shift-f1)
  - · Function help not available by default
  - Note: complete CF help docs available via ctrl-f1
    - . Not context sensitive, but full-sized window
- Tag Editor (was ctrl-f4, now ctrl f5)
- Hide panels (was f9, now f4)
- Could alter these with keyboard shortcut changes (edit>keyboard shortcuts)
- Replace is now within Find
  - Extended find/replace also in Edit>Find

www.systemanage.com

our practice makes you perfect tm

16

## Features Expanded Versus Studio/HomeSite

- Popup of available names of predefined variables (like server., cfhttp., error., etc.) while typing
- Snippets: dozens of preconfigured ones
  - Especially accessibility, form elements>drop downs, JavaScript, navigation, headers/footers
- Wizards: replaced by server behaviors (window menu)
- Also see insert>application objects feature
- Find/replace: "find in" and "search for"
- · Richer help references
- HTML, CSS, JavaScript, Accessibility, ASP, JSP, CFML
- Select Parent/Child Tag (see Edit menu)
- Debugging Panel (view>server debug)
- · Tag Hints come up immediately

www.systemanage.com ou

our practice makes you perfect tm

### Sometimes It's the Little Things

- Try DWMX Search/replace
  - Many more options
  - For example, set "search for" to "specific tag"
    - · Notice all its options to find a specific tag
  - · And it can search across all files
    - · Just as Studio's "extended find" could
      - But Studio could search a remote project
      - DWMX cannot search a remote "site"

www.systemanage.com

our practice makes you perfect tr

### Features Lost That Are Recoverable

- File Close All, Context-sensitive help for functions, Go To Line--available as extensions
  - http://www.dmxzone.com/ShowDetail.asp?NewsId=1808
  - http://mythic.com/code/coldfusion/index.html
  - http://www.dwteam.com/Extensions/Go%20To%20Line% 20Number.mxp
- Shortcut for surround with pounds/comments
  - · Use Edit>Keyboard Shortcuts
    - · See Insert>ColdFusion Basic Objects

www.systemanage.com

our practice makes you perfect tm

19

## Features lost, not recoverable (or not easily)

- CF code debugger
- Query builder (there is one, but not the visual style in Studio)
- Replace across multiple files doesn't offer "make backups"
- But does warn that only open files can be undone
- Shortcuts for snippets
- Code collapse
- Gutter
- Source code support other than VSS
  - But does support use of WEBDAV to connect to remote server
    - some version control systems support WEBDAV, I'm told  $\,$

www.svstemanage.com

our practice makes you perfect tm

### **Features Gained Versus Studio**

- Key Features That Don't Change Code
- Key Features That Can (can help) Change Code
- Key Features That Generate Code
- Key Features That Generate HTML

www.systemanage.com

our practice makes you perfect tm

21

#### **Just No Time To Detail Them All**

- Will cover them, and demonstrate them and all these mentioned so far, in day-long seminar
  - · As well as cover still lots more
- But let's at least list some key features
  - · You can explore them on your own

www.systemanage.com

our practice makes you perfect tm

## Key Features That Don't Change Code

- Component/Web Services integration
  - · Listing all components on server
  - Creating new components (+ in components tab)
  - · Listing all previously visited web services
  - Adding new web services (+ in web services tab)
  - Drag and drop creation of calls to components and web services
- Site Management
  - remote/testing server
  - · check in-out options
- Code Validation (File>Check Page)

www.systemanage.com

our practice makes you perfect tm

23

## **Key Features That Can (can help) Change Code**

- Bindings Panel
- Live Data Preview
- Templates
- HTML Cleanup
- Source Formatting
- Change Links Sitewide
  - And by moving files
- Design View

www.systemanage.com

our practice makes you perfect tm

24

### **Key Features That Generate Code**

- Insert>Application Objects
  - Recordset, dynamic table (scroll records), master/detail pages, insertion/update forms
- Window>Server Behaviors>+
  - Those above and stored procedures, user authentication code
- Window>Components
  - Create, use components/web svcs (get details, insert code), view all installed components/web svcs

www.systemanage.com

our practice makes you perfect tm

25

#### **Key Features That Generate HTML**

- File>New
  - · Page designs, stylesheets, framesets, more
- Snippets
- Window>Behaviors>+
- Several JavaScript features, form validation, more
- Insert>Interactive Images
  - · Flash buttons/text, Rollover images, Nav bar
- CSS features
- Site Assets
- · Creating animations with "timeline"
- · Create Web Photo Album

www.systemanage.com

our practice makes you perfect tm

26

### Still Not Listing All Useful Features

- Will list more, and demonstrate these as well, in day-long seminar
- May seem a sales pitch or tease
  - · Hope info offered has been helpful
- Would certainly welcome any of you coming to the seminar

www.systemanage.cor

www.systemanage.com

our practice makes you perfect tm

27

29

#### **Learning More**

- Beware: docs, many books focus on teaching DWMX to designers, web page authors
- Some recent books do better
  - Dreamweaver MX: The Missing Manual
  - · Dreamweaver MX: Beginner's Guide
  - Macromedia MX eLearning: Advanced Training from the Source
- Articles on Studio/HomeSite-DWMX Migration
  - http://www.macromedia.com/support/dreamweaver/ htmljava/migrating\_hs\_to\_dwmx/
  - http://www.macromedia.com/support/dreamweaver/ programs/migrating\_cfs\_to\_dwmx/
  - http://www.macromedia.com/desdev/mx/dreamwea ver/articles/why\_migrate.html

www.systemanage.com

our practice makes you perfect tm

#### Learning More (cont.)

- See the various DesDev articles showing how to use DWMX and CF together. There are many, including:
  - "Creating ColdFusion web service pages with Macromedia Dreamweaver MX"
  - http://www.macromedia.com/support/dreamweaver/content/websrv\_cf/
  - "Creating a Web Service Application Using ColdFusion MX and Dreamweaver MX"
    - http://www.macromedia.com/desdev/mx/dreamweaver /articles/webservice.html
  - CFMX Evaluation/Getting Started Guide
    - http://www.macromedia.com/software/coldfusion/reso urces/get\_started/zip/CFMX\_eval\_tutorial.zip

our practice makes you perfect tm

### Learning More (cont.)

- See my blog for more tips: cfmxplus.blogspot.com
- Also see several related "video tips of the week"
  - http://www.macromedia.com/desdev/tip/archive.ht ml, including
    - Getting Started with Dynamic Pages in Dreamweaver MX
    - Enhanced Code Editor for Dreamweaver MX
    - · Site Definition in Dreamweaver MX
    - · Dynamic Lists in Dreamweaver MX
- Also see training videos at http://www.vtc.com/

www.systemanage.com

our practice makes you perfect tm

### **One Day Seminar**

- Planning one day seminar, "DreamWeaver MX For CF/Studio Users"
- Much more of these same points:
  - Transitioning From Studio/HomeSite
  - Speeding Up DWMX
  - Annoyances
  - Tips and Hidden Gems
  - Useful Extensions
  - Where to Learn More

www.systemanage.com

our practice makes you perfect tm

31

#### **Contact Info**

- For questions, comments on presentation
  - Charlie Arehart
  - Founder/CTO, SysteManage
  - carehart@systemanage.com
  - www.systemanage.com

www.systemanage.com

our practice makes you perfect tm